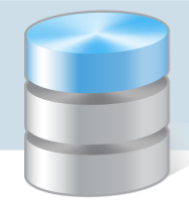

## Jak kontynuować pracę w aplikacji po przekształceniu jednostki?

W poradzie opisano czynności, jakie należy wykonać w aplikacji Finanse obsługującej gimnazjum, które w wyniku reformy oświaty uległo przekształceniu.

## **Przekształcenie gimnazjum w inną jednostkę (zmiana typu i nazwy jednostki)**

Czynności wykonywane na platformie vEdukacja przez administratora platformy

Finanse

- 1. Dodanie nowej jednostki na platformie *vEdukacja* (Rejestr jednostek/ Oświatowe prowadzone przez JST).
- 2. Nadanie wybranym użytkownikom uprawnień do jednostki z przypisaniem im odpowiednich ról (Rejestr użytkowników/ Użytkownicy alfabetycznie). Konieczne jest utworzenie użytkownika o roli Główny Księgowy.

## Czynności wykonywane w aplikacji Finanse przez głównego księgowego

- 1. Przypisanie jednostki do istniejących dzienników (Administracja/ Dzienniki).
- 2. Zdefiniowanie wzorców numeracji dokumentów źródłowych dla jednostki (Administracja/ Jednostki). Jeśli numeracja dokumentów ma zacząć się od początku, wzorce muszą różnić się od tych utworzonych w starej jednostce.

W przypadku gdy numeracja ma być kontynuowana, wzorce muszą być identyczne. Numery we wzorcach należy ustawić tak, aby zachować ciągłość.

W rocznych sprawozdaniach finansowych należy wykazać zgrupowane dane bez rozbicia na jednostki. Wówczas w bilansie zostaną pokazane salda podsumowane od początku roku 2017.

## **Włączenie gimnazjum do innej jednostki**

Jest to przypadek likwidowania jednostki obsługiwanej za pomocą programu (zamykane są konta bankowe jednostki).

W tym przypadku przygotowujemy sprawozdania budżetowego na zakończenie działalności gimnazjum (za okres od 1 stycznia do 31 sierpnia 2017).

Jeśli nowa jednostka korzysta z aplikacji *Finanse*, to po włączeniu gimnazjum musi ona wprowadzić nowy plan finansowy obowiązujący od 1 września 2017.

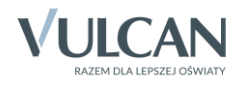